## **MACFF Configuration Commands**

# Table of Contents

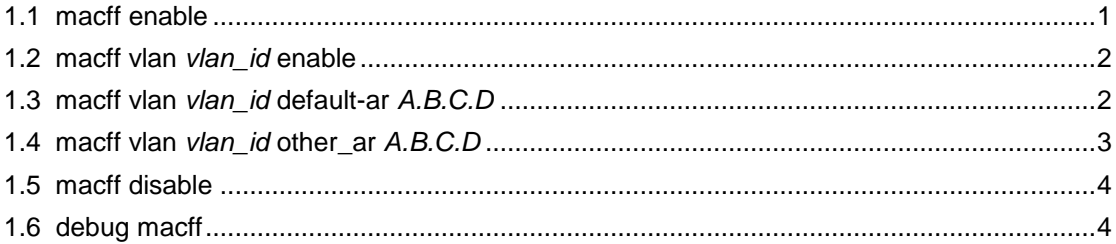

## **Chapter 1 MACFF Configuration Commands**

MACFF configuration commands include:

- macff enable
- macff vlan *vlan\_id* enable
- macff vlan *vlan\_id* default-ar *A.B.C.D*
- macff vlan *vlan\_id* other\_ar *A.B.C.D*
- $\bullet$  debug macff

## <span id="page-1-0"></span>1.1 macff enable

## **Syntax**

To enable or disable the MACFF function globally, run the following command. To return to the default setting, use the no form of this command.

**macff enable no** 

**macff enable**

**Parameters** 

None

Default Value

MACFF function is disabled by default.

Usage Guidelines

None

## Example

The following example shows how to enable the MACFF function.

Switch\_config#macff enable Switch\_config#

## <span id="page-2-0"></span>1.2 macff vlan *vlan\_id* enable

## Syntax **macff vlan** *vlan\_id* **enable no**

#### **macff vlan** *vlan\_id* **enable**

## Parameters

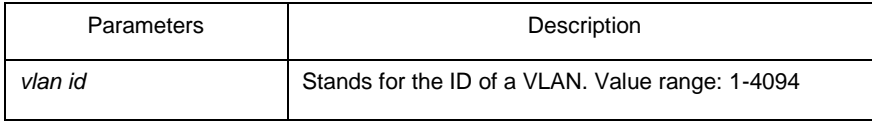

## Default Value

None

## Usage Guidelines

The command is used to send MAC-Based VLAN.

## Example

The following example shows how to enable MACFF on VLAN 2 and the default gateway address is 192.168.1.1.

Switch\_config#arp 192.168.1.1 00:e0:0f:17:92:ed vlan 2

Switch\_config#macff vlan 2 enable Switch\_config#

## <span id="page-2-1"></span>1.3 macff vlan *vlan\_id* default-ar *A.B.C.D*

## **Syntax**

To bind DHCP snooping to standby TFTP server, run ip dhcp-relay snooping databaseagent A.B.C.D.

**macff vlan** *vlan\_id* **default-ar** *A.B.C.D* **no** 

**macff vlan** *vlan\_id* **default-ar** *A.B.C.D*

## Parameters

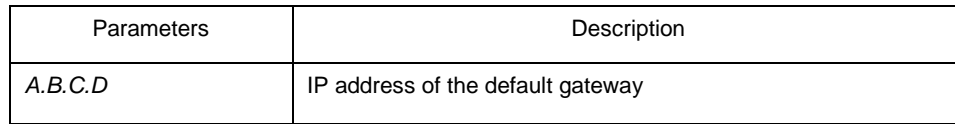

#### Default Value

None

#### Usage Guidelines

This command is used when you set the IP address of the client host and the default gateway manually. Of course, you also need to add the DHCP snooping binding table manually.

## Example

The following example shows how to set the address of MACFF binding gateway in vlan1 to 192.168.1.1 and the client's address to 192.168.1.10.

Switch\_config#arp 192.168.1.1 00:e0:0f:17:92:ed vlan 1

Switch config#ip source binding 6c:62:6d:59:18:b6 192.168.1.10 interface GigaEthernet0/1

Switch\_config# macff vlan 1 default-ar 192.168.1.1 Switch\_config#

## <span id="page-3-0"></span>1.4 macff vlan *vlan\_id* other\_ar *A.B.C.D*

Syntax **macff vlan** *vlan\_id* **other\_ar** *A.B.C.D*

**no macff vlan** *vlan\_id* **other\_ar** *A.B.C.D*

#### **Parameters**

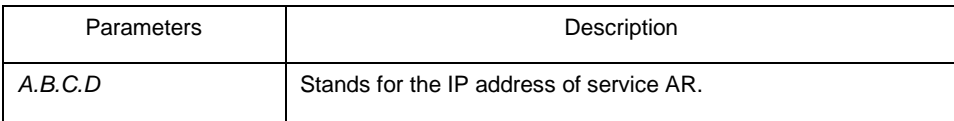

Default Value

None

#### Usage Guidelines

When the network segment where the client host is has other service ARs and these ARs are only accessed by the client directly without the need of gateway to forwarding packets, this command can be used to add these service ARs.

## Example

The following example shows how to set an AR with its IP being 192.168.2.254 and its MAC being 00:e0:0f:23:02:fc on port g0/1 in vlan1.

Switch\_config#arp 192.168.2.254 00:e0:0f:23:02:fc vlan 1 Switch\_config#interface g0/1 Switch\_config\_g0/1# dhcp snooping trust Switch\_config\_g0/1#exit Switch\_config#macff vlan 1 other\_ar 90.1.1.1

## <span id="page-4-0"></span>1.5 macff disable

## Syntax **macff disable**

#### **no macff disable**

**Parameters** 

None

## Default Value

A specified port is allowed to enable MACFF.

## Usage Guidelines

Though MACFF is enabled in a VLAN, MACFF can be disabled on one of the ports in this VLAN. The DHCPR snooping functionality is not affected on this port after disabled its MACFF functionality.

## Example

The following example shows how to disable MACFF on port g0/1.

Switch\_config\_g0/1#macff disable Switch\_config\_g0/1#

## <span id="page-4-1"></span>1.6 debug macff

Syntax **debug macff** 

## **no debug macff**

## **Parameters**

None

## Default Value

None

## Usage Guidelines

This command is used to enable or disable the MACFF debugging switch.

## Example

The following example shows how to enable the debugging switch of MACFF.

Switch\_config#debug macff Switch\_config#